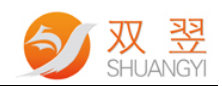

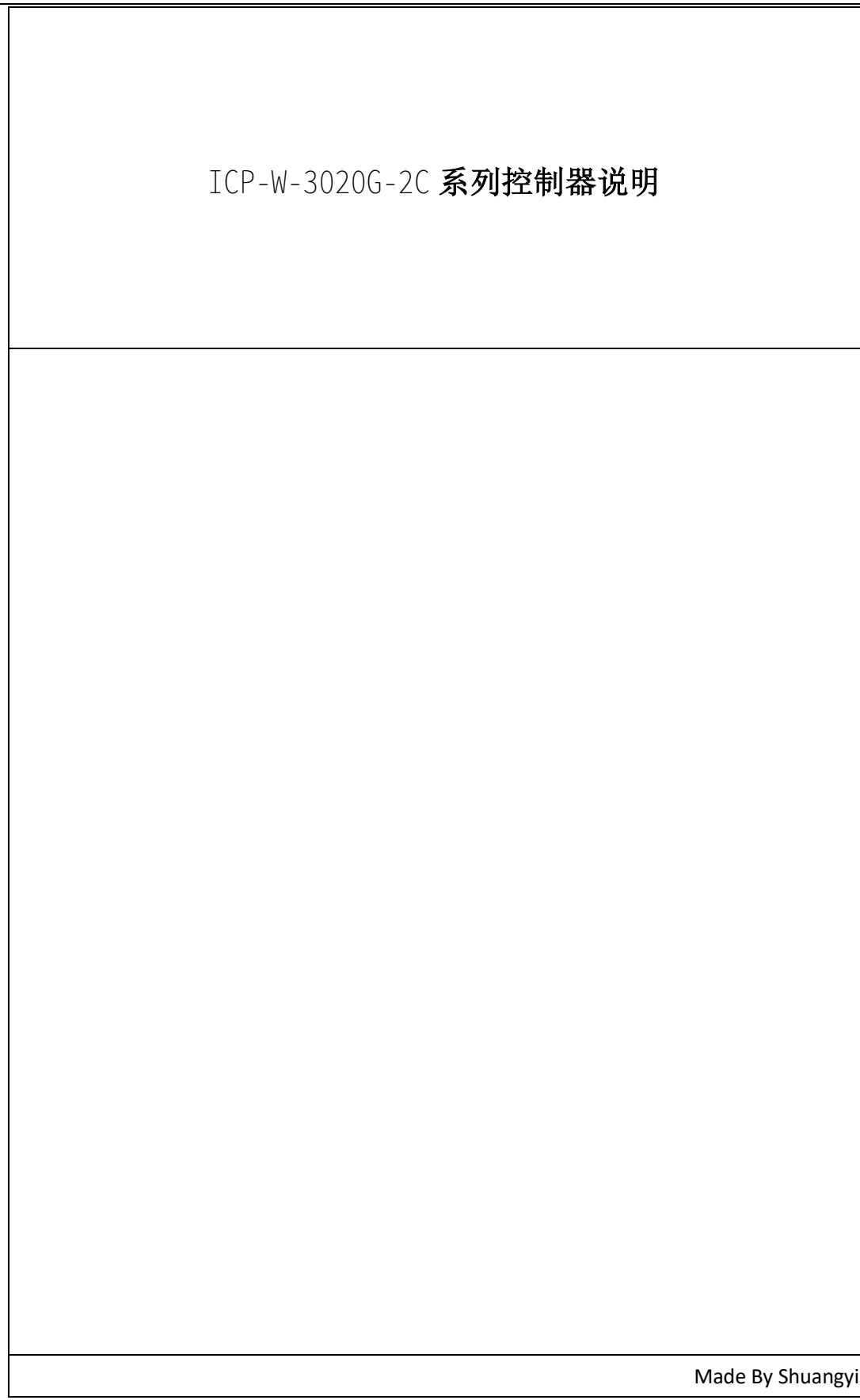

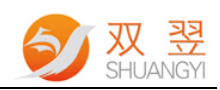

## 修订记录:

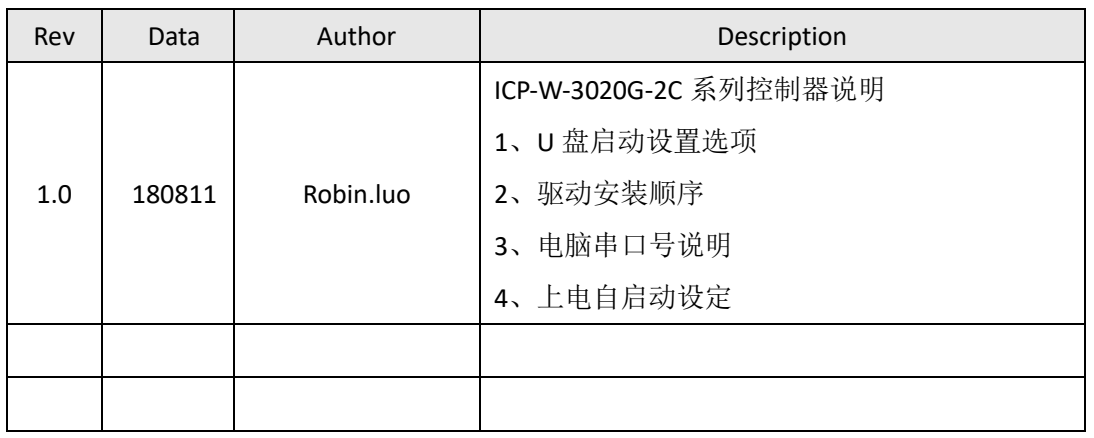

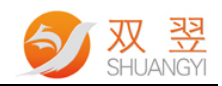

## 一、使用 U 盘启动

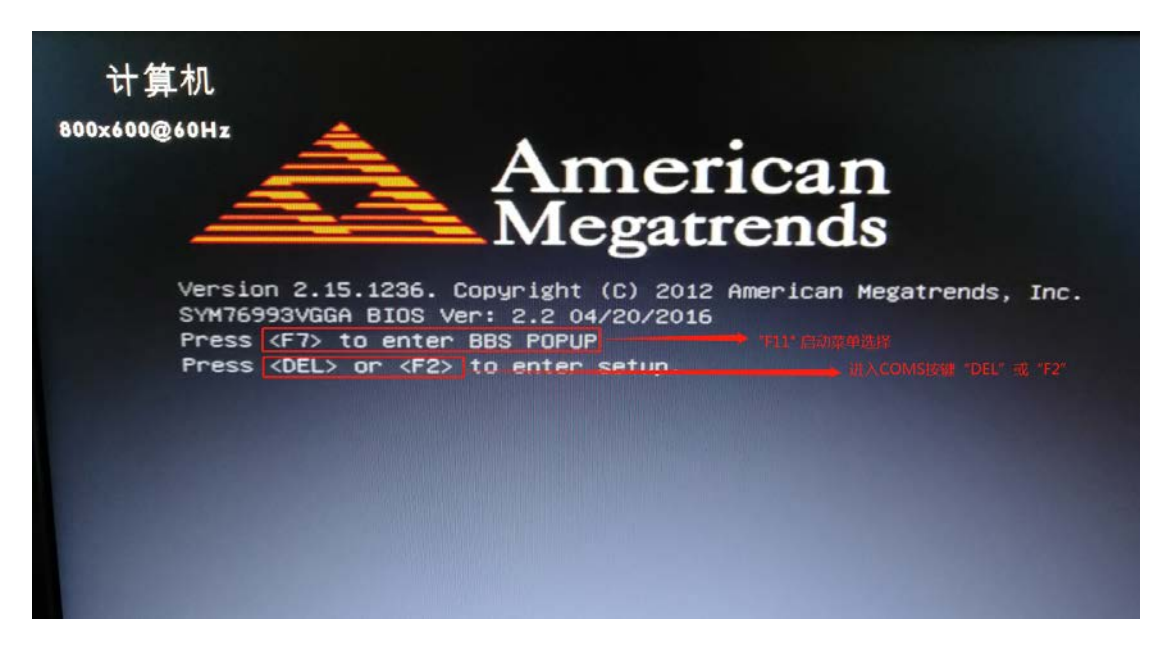

方法 1: "F2"进入 CMOS 中设定启动盘为 U 盘

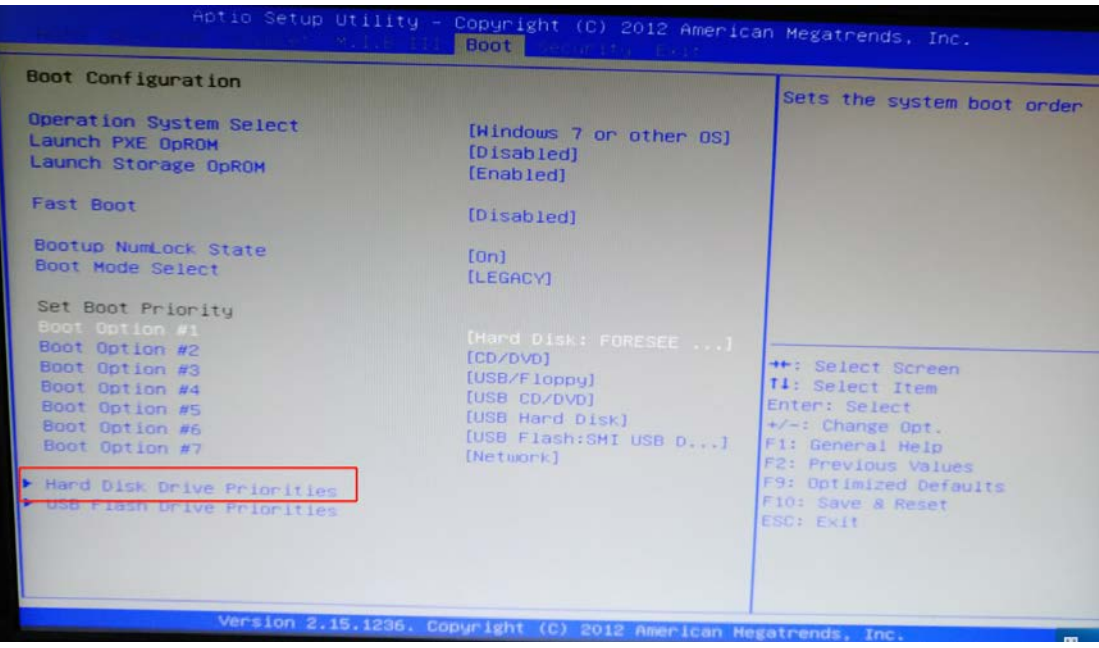

进入此菜单设置优先级为相应的 U 盘

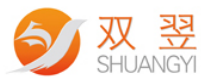

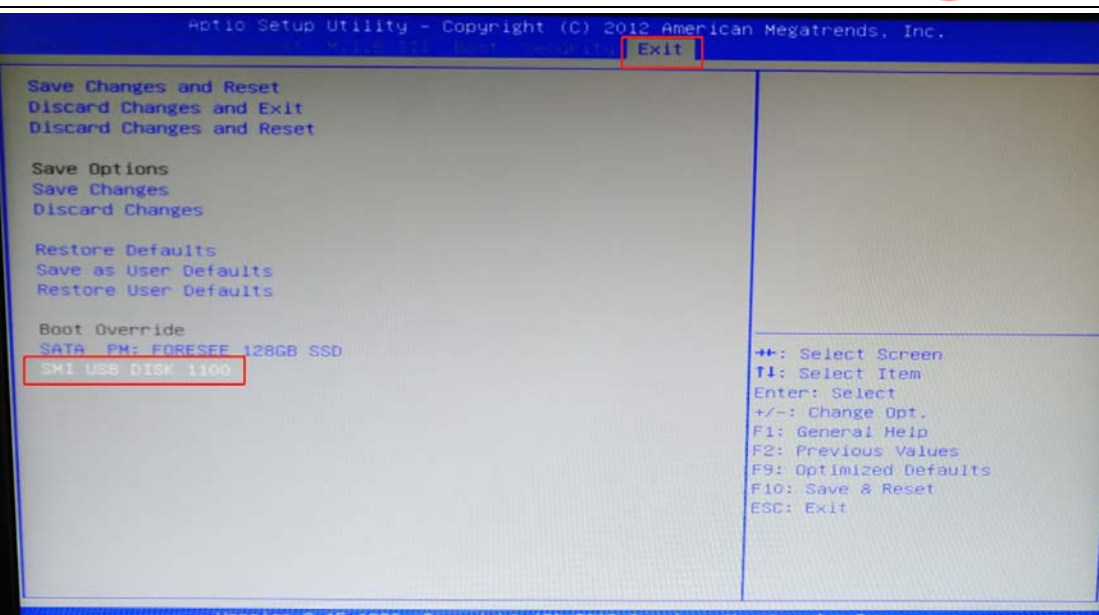

直接通过 U 盘选项,进入 U 盘启动

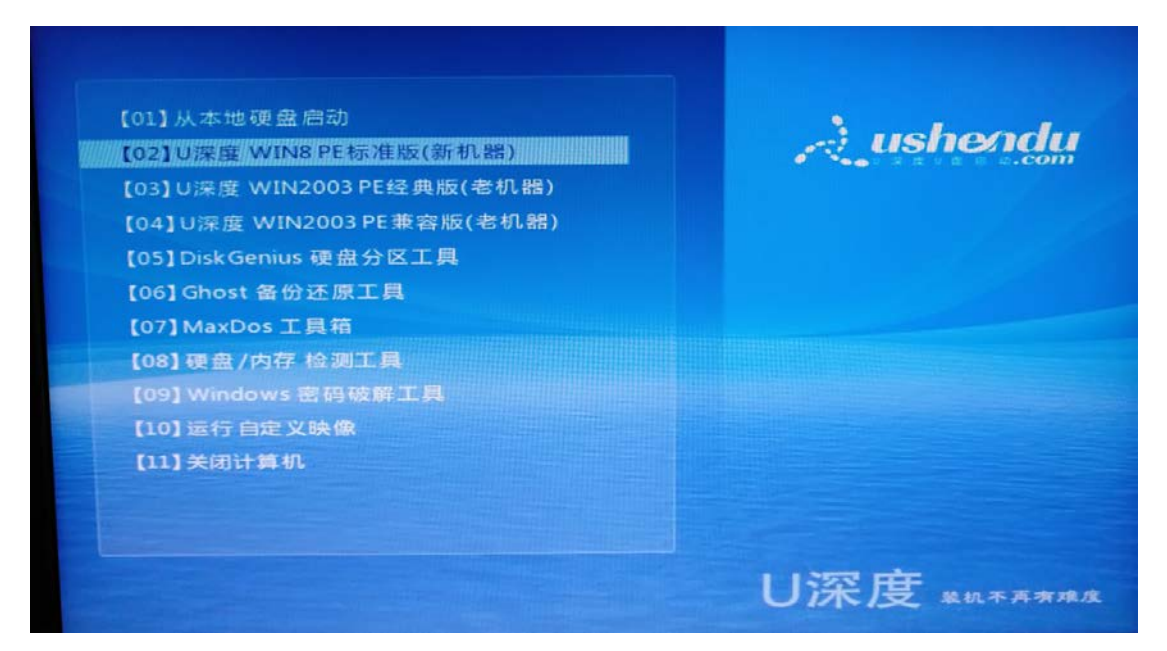

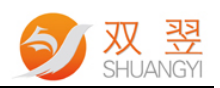

方法 2: 通过按键"F7"自己设置启动顺序【F7 按键为启动顺序菜单选择】。

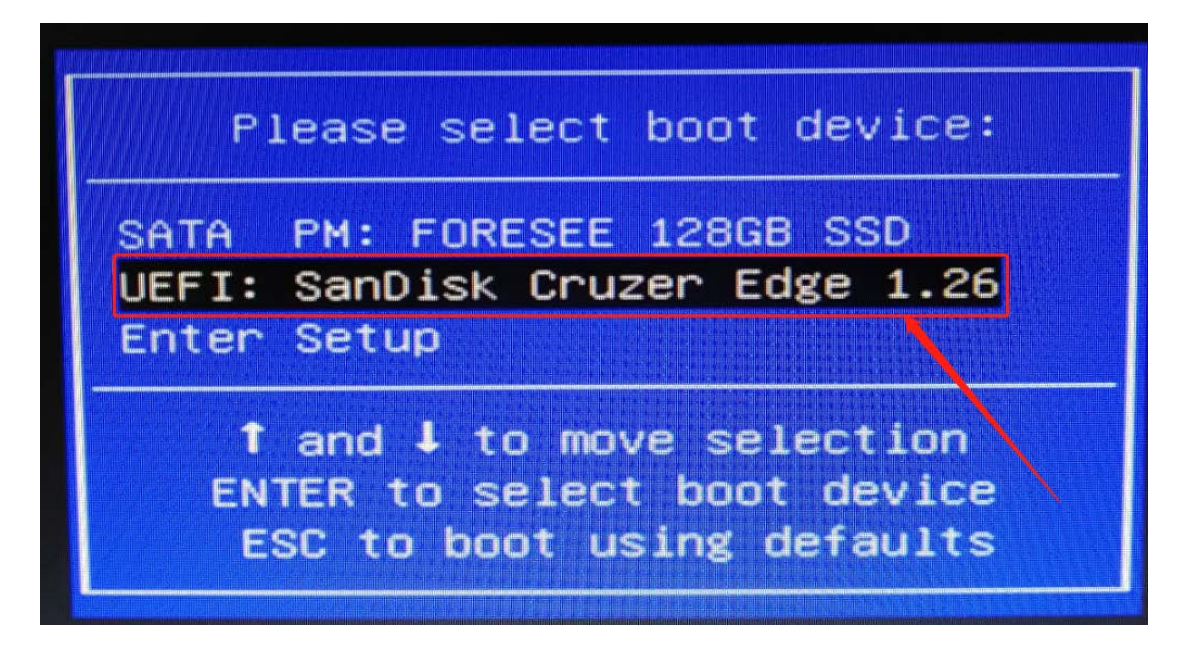

选择从 U 盘启动

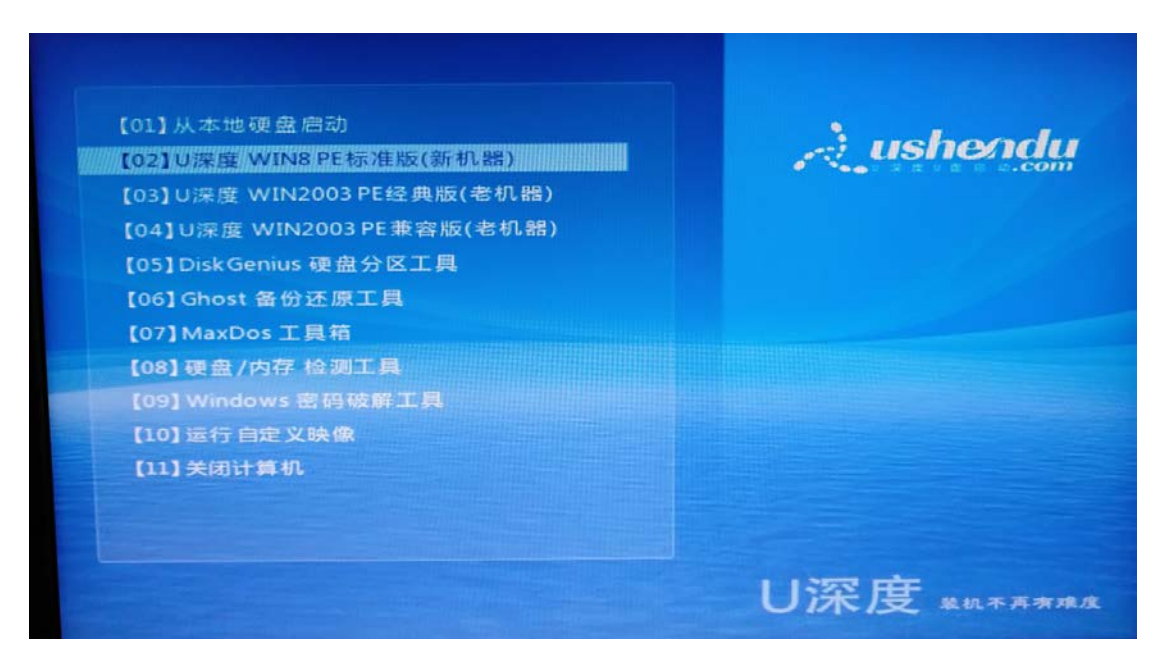

进入 PE 系统,方便我们后续的操作系统安装。

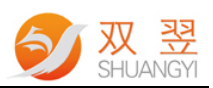

二、驱动程序安装方式

| Audio                              | 2018/8/11 9:18  | 文件夹 |
|------------------------------------|-----------------|-----|
| Chipset                            | 2018/8/11 9:18  | 文件夹 |
| Demo                               | 2018/8/11 9:18  | 文件夹 |
| dotnet                             | 2018/8/11 9:18  | 文件夹 |
| <b>GRAPHICS</b>                    | 2018/8/11 9:20  | 文件夹 |
| <b>Intel ME Enginer</b>            | 2018/8/11 9:18  | 文件夹 |
| Microsoft Fixit (USB Patch) for XP | 2018/8/11 9:19  | 文件夹 |
| realtek_81xx_lan_709407232015      | 2018/8/11 15:48 | 文件夹 |
| Serial Patch v2.2.6                | 2018/8/11 9:19  | 文件夹 |

驱动程序文件夹

一般安装驱动程序的顺序如下所示:

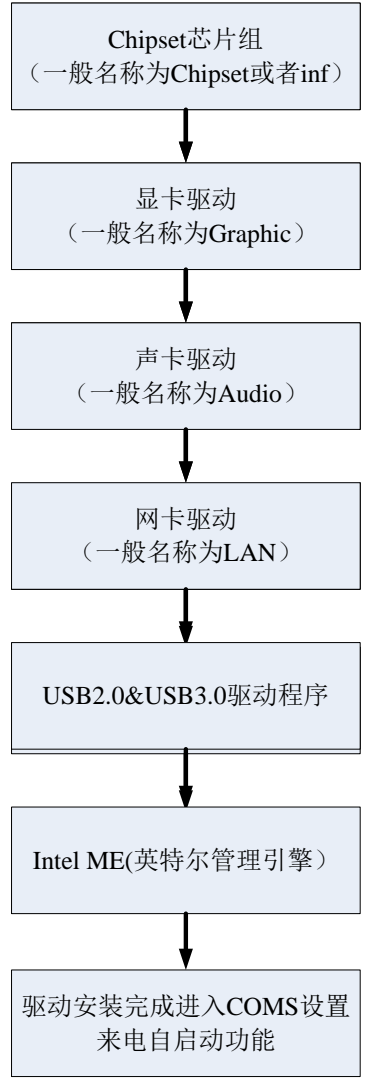

安装驱动程序的顺序一般如上图所示。

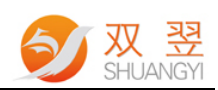

三、串口号说明

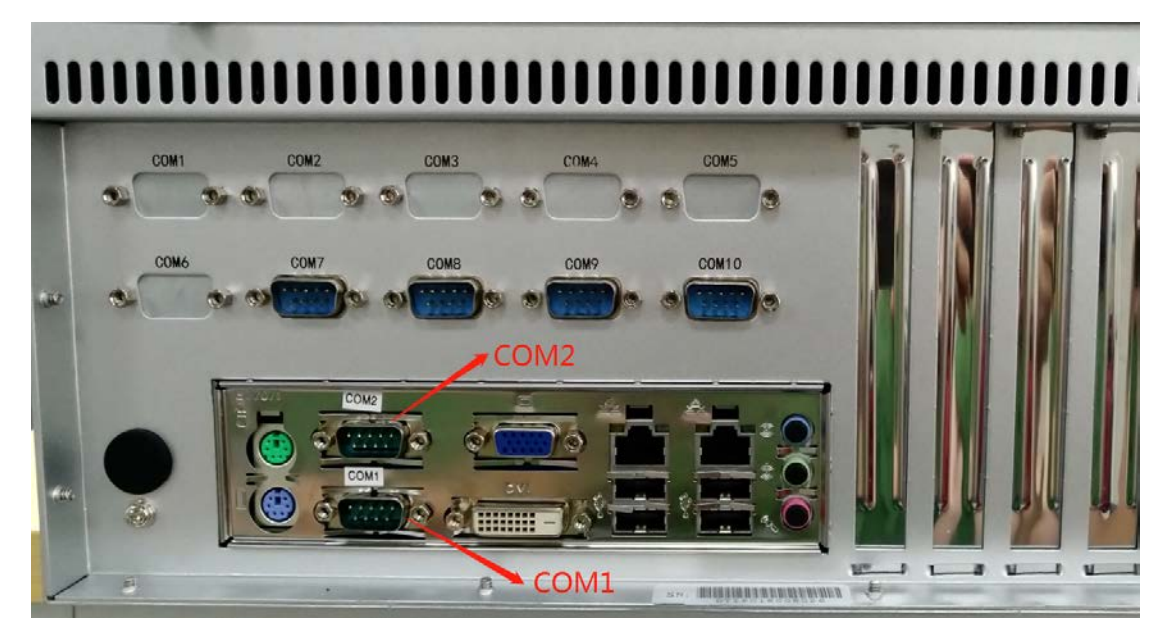

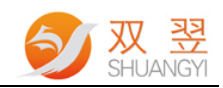

## 四、上电自启动设定

| Aptio Setup Utility - Copyright (C) 2012 American Megatrends, Inc.<br><b>Chipset</b> |                                                                    |                                                                                                    |  |
|--------------------------------------------------------------------------------------|--------------------------------------------------------------------|----------------------------------------------------------------------------------------------------|--|
| Sustem Agent Configuration<br><b>EXPCH Configuration</b>                             |                                                                    | <b>PCH Parameters</b>                                                                                                    |  |
|                                                                                      |                                                                    | ++: Select Screen<br><b>14:</b> Select Item                                                                                                    |  |
|                                                                                      |                                                                    | Enter: Select<br>$+\prime -:$ Change Opt.<br>F1: General Help<br>F2: Previous Values<br>F9: Optimized Defaults<br>F10: Save & Reset<br>ESC: Exit                                        |  |
|                                                                                      | Version 2.15.1236. Copyright (C) 2012 American Megatrends, Inc.    |                                                                                                    |  |
| <b>Chipset</b>                                                                       | Aptio Setup Utility - Copyright (C) 2012 American Megatrends, Inc. |                                                                                                    |  |
| PCH Configuration                                                                    |                                                                    | Select AC power state when                                                                                                    |  |
| Restore AC Power Loss                                                                | [Power Off]                                                        | power is re-applied after a<br>power failure.                                                                                                    |  |
| Audio Configuration<br>Azalia HD Audio<br>Azalia internal HDMI codec                 | [Enabled]<br>[Enabled]                                             |                                                                                                    |  |
| Case Open Warning<br>Chassis Opened                                                  | [Disabled]<br>[Yes]                                                |                                                                                                    |  |
|                                                                                      |                                                                    | <b>**: Select Screen</b><br>14: Select Item<br>Enter: Select<br>+/-: Change Opt.<br>F1: General Help<br>F2: Previous Values<br>F9: Optimized Defaults<br>Flo: Save & Reset<br>ESC: Exit |  |
|                                                                                      | Version 2.15.1236. Copyright (C) 2012 American Megatrends, Inc.    |                                                                                                    |  |

设置上电自启动为"Power On"